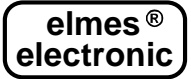

# **MODUŁ POWIADOMIENIA I ZDALNEGO STEROWANIA GSM Elmes GSM2 (PL)**

Wersja rozszerzona instrukcji, zawierająca opis programu do konfiguracji modułu GSM2, dostępna jest na stronie www:elmes.pl

Urządzenie przeznaczone jest do powiadamiania o zdarzeniach w systemach alarmowych i systemach sterowania za pomocą komunikatów SMS i CLIP, w dowolnej sieci telefonii komórkowej 900/1800/1900 MHz. Moduł pozwala także na zdalne sterowanie urządzeniami podłączonymi do jego wyjść za pomocą SMS i CLIP. Poniżej przedstawiono najważniejsze cechy charakterystyczne modułu Elmes GSM2:

- zintegrowany moduł telefonii komórkowej GSM (typ modułu oraz certyfikaty na oddzielnej karcie),
- 4 wejścia z ustawianym: niskim  $(\leq 3V)$  lub wysokim  $(\geq 7V)$  poziomem wysterowania,
- 4 wyjścia przekaźnikowe, galwanicznie separowane, typu NO (normalnie otwarte) lub NC (normalnie zwarte),
- tryb załączenia wyjść: monostabilny (załączenie czasowe) lub bistabilny (załączenie lub wyłączenie trwałe),
- załączenie wyjść poprzez SMS lub CLIP z aż 255 telefonów lub poprzez naruszenie wejścia,
- powiadomienie SMS i CLIP wysyłane do maksimum 6 numerów telefonów,
- okresowy test modułu w postaci SMS lub CLIP do jednego lub dwóch numerów telefonów, wysyłany o określonej porze dnia, lub co określony upływ czasu (programowany interwał czasowy),
- wyłącznik TAMPER sygnalizacji otwarcia obudowy modułu,
- ograniczenie ilości komunikatów SMS wysyłanych w ciągu doby,
- programowanie ustawień i uaktualnienie oprogramowania systemowego (firmware) modułu wykonuje się z poziomu komputera osobistego (PC) z systemem Windows®, przy zastosowaniu programu konfiguracyjnego "GSM2 Konfigurator", który jest do pobrania ze strony producenta: www.elmes.pl

#### **Wej**ś**cia steruj**ą**ce modułu**

Moduł posiada 4 wejścia sterujące o maksymalnym, dopuszczalnym poziomie napięcia wejściowego względem masy modułu (minus napięcia zasilania) 15VDC. Dla każdego wejścia określa się programowo, z użyciem programu GSM2 Konfigurator, następujące parametry:

- czy poziomem załączenia wejścia jest poziom wysoki napięcia (powyżej 7V), czy niski (poniżej 3V),
- na które telefony należy wysyłać SMS przy załączeniu wejścia (zmianie stanu z nieaktywnego na aktywny),
- na które telefony należy wysyłać SMS przy wyłączeniu wejścia (zmianie stanu z aktywnego na nieaktywny),
- jaka jest treść komunikatów SMS wysyłanych przy załączeniu i wyłączeniu wejścia (maksymalnie 63 znaki),
- na które telefony należy wykonać powiadomienie CLIP (dzwonienie) przy załączeniu wejścia.

Przy powiadomieniu CLIP, gdy numer jest zajęty lub niedostępny, moduł powtarza 3-krotnie próbę łączenia z tym numerem, jednak wcześniej łączy do pozostałych numerów z listy. Po wykonaniu tych połączeń wraca do połączeń niezrealizowanych. Za zrealizowane uznaje to połączenie, które:

- zostało odrzucone;
- zostało odebrane, a następnie zakończone przez odbiorcę;
- zostało odebrane przez odbiorcę, ale zakończone przez moduł, bo upłynął ustawiony czas powiadomienia (do 99s);

Jeśli połączenie nie zostało ani odrzucone, ani odebrane, ale upłynął ustawiony czas powiadomienia (do 99s), moduł nie uzna tego połączenia za zrealizowane i spróbuje je 3 razy powtórzyć.

# **Wyj**ś**cia modułu**

Moduł posiada 4 wyjścia przekaźnikowe. Do zacisków instalacyjnych wyprowadzone są dwa styki każdego przekaźnika, a zworkami ustawia się typ pracy NO lub NC (patrz rysunek 1 obok). Dla każdego wyjścia określa się następujące parametry:

- nazwę wyjścia (maksymalnie do 16 znaków),
- jeden z czterech trybów pracy,
- czy przy aktywacji wyjścia przekaźnik ma być załączony czy wyłączony,

Sterowanie wyjściami może odbywać się przez wysłanie komunikatu SMS do modułu. Użytkownik decyduje:

- czy komunikat SMS musi zaczynać się od hasła,
- czy komunikat SMS może być wysłany z dowolnego numeru, czy tylko z wybranych numerów z listy,
- czy wielkość liter komunikatu ma znaczenie,
- czy moduł ma zwrotnie wysłać SMS z potwierdzeniem wykonania, lub w przypadku błędu odrzucenia SMS.

Sterowanie wyjściami może odbywać się również poprzez dzwonienie na numer telefoniczny modułu z jednego z 255 numerów z listy. Dla każdego z tych telefonów określa się, którym wyjściem będzie sterował (można kilkoma wyjściami na raz). Ten sposób pozwala załączać wyjścia wyłącznie na zaprogramowany wcześniej czas, a nie na stałe (tryb bistabilny jest niedozwolony).

Ostatni, trzeci sposób sterowania wyjść – poprzez naruszenie wejścia – pozwala na załączenie dowolnego wyjścia lub wielu wyjść na raz poprzez naruszenie określonego wejścia. Tu również załączenie trwa przez wcześniej zaprogramowany czas - nie ma trybu bistabilnego.

Treść sterującego komunikatu SMS zależy od wybranego, jednego z czterech trybów pracy wyjścia:

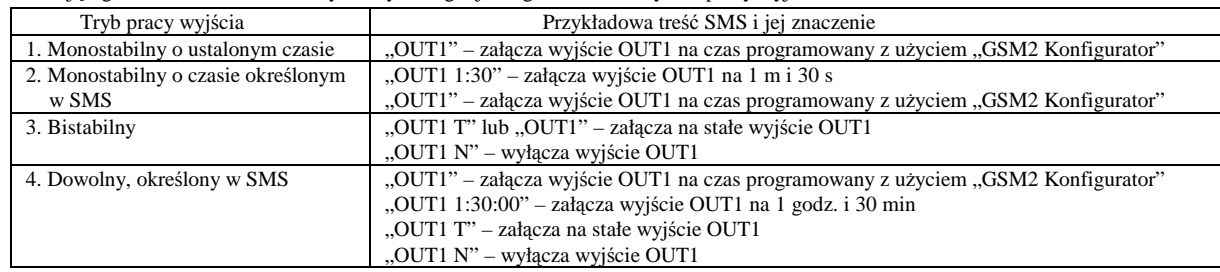

# Uwagi:

- znaki cudzysłowów (,,") w przykładach powyżej należy pominąć, a ciągi znaków rozdziela się spacjami,
- po zmianie nazwy wyjścia należy w wysyłanych komunikatach posługiwać się nową nazwą, np. "PIEC 1:30:00" (włącz piec na 1.5 godz.);
- w trybie bistabilnym zamiast litery T można użyć: t, Y, y, a zamiast  $N n$ ;
- w trybie monostabilnym czas załączenia można podać w postaci: GG:MM:SS, MM:SS lub SS, a zamiast dwukropka można użyć znaków: "." kropki, "/" lub ",\", np. .,OUT1 1.40.00" – 1 godz. i 40 min, .,OUT1 5/20" – 5 min i 20 s, .,OUT1 6" – 6 s;
- w jednym komunikacie SMS można wysterować dowolną ilość wyjść, np. "OUT1 OUT2 5 OUT3 T OUT4 12.00".

Jeśli odebrany SMS był prawidłowy, następuje jego wykonanie i – jeśli funkcja ta jest włączona - odesłanie SMS o treści "OK". Jeśli w SMS był jakikolwiek błąd, np. nieprawidłowa nazwa wyjścia, błędne hasło lub błąd składniowy, SMS nie zostanie wykonany i – jeśli funkcja ta jest włączona - zwrócony SMS o treści "ERROR" (ang.: błąd). Typowym błędem jest próba włączenia wyjścia na stałe, "OUT1 T", mimo że ma ono zdefiniowany tryb pracy monostabilny 1 lub 2, lub próba wysłania SMS o treści "OUT1 5:00", gdy to wyjście pracuje w trybie 1.

#### **Test ł**ą**czno**ś**ci modułu**

Moduł wykonuje automatycznie okresowy test łączności, polegający na wykonaniu CLIP lub wysłaniu SMS do 1 lub 2 numerów telefonów. Treść tego SMS, o długości do 31 znaków, można programować, ale tylko od wersji 2.10 modułu. We wcześniejszych wersjach modułu SMS był stały i brzmiał: "TEST". Można wybrać, czy test ma się wykonywać raz na dobę o określonej godzinie, czy też co określony interwał, np. co 8 godzin. W pierwszym przypadku należy ustawić zegar w module z poziomu komputera PC, lub wysyłając SMS o treści: "CZAS GG:MM:SS" (np. "CZAS 12:30:00" - ustawia zegar w module na godzinę 12:30).

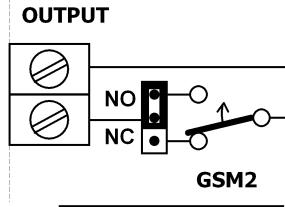

Rys 1. Schemat wyjścia.

Można również użyć skróconej wersji: "CZAS 12:30" – ustawia zegar na godzinę 12:30. Następnie należy ustawić godzinę testu. WAŻNE! SMS musi być poprzedzony hasłem.

W przypadku, gdy test ma być wykonywany co określony interwał, można wymusić wysłanie testu w danej chwili poprzez zerowanie licznika odliczającego czas do najbliższej transmisji kontrolnej. Należy w takim przypadku wysłać SMS o treści "RESTART" lub "ZERUJ". W ciągu minuty moduł wykona test, a następny test wykona po zaprogramowanym interwale, np. za 8 godzin. WAŻNE!, Również tu SMS musi być poprzedzony hasłem.

Test modułu można również przeprowadzić w dowolnej chwili, telefonując do niego z numeru telefonu z listy. Moduł odrzuci połączenie, a następnie odzwoni na ten numer – o ile ta funkcja jest włączona.

UWAGA! Przed przystąpieniem do uruchomienia modułu Elmes GSM2 należy przygotować aktywną kartę SIM. Karta powinna mieć wyczyszczoną pamięć SMS i książkę telefoniczną oraz wyłączoną pocztę głosową. Można użyć karty z wyłączoną funkcją zabezpieczenia karty kodem PIN (karta bez PIN) albo z włączoną funkcją zabezpieczenia karty SIM za pomocą kodu PIN z ustawionym numerem PIN na **1234**. W tym drugim przypadku **u**Ŝ**ycie karty SIM z numerem PIN innym niż 1234 grozi jej zablokowaniem!!!** PIN karty można ustawić przy pomocy dowolnego telefonu komórkowego działającego w tej samej co karta sieci telefonii GSM.

# **Programowanie modułu**

Moduł można programować zarówno przed, jak i po zainstalowaniu w miejscu docelowym. W tym drugim przypadku pozwala to na diagnostykę, np. sprawdzenie poziomu sygnału GSM czy stanu wejść modułu w miejscu instalacji. Programowanie i diagnostykę wykonuje się za pomocą aplikacji "GSM2 Konfigurator", łącząc moduł GSM2 z komputerem PC za pomocą kabla mini-USB (sprzedawany oddzielnie). Przed programowaniem modułu kabel, a ściślej układ interfejsu USB-RS znajdujący się na płycie modułu GSM2, wymaga zainstalowania w PC odpowiedniego sterownika. Program i sterownik kabla dostępne są na stronie producenta www.elmes.pl. Należy upewnić się, że na komputerze zainstalowana jest aktualna wersja programu. Jeśli nie, starą należy odinstalować z poziomu panelu sterowania: "Panel Sterowania->Dodaj/usuń programy->Elmes GSM2 Configurator->Usuń".

Przed programowaniem należy włączyć zasilanie modułu i podłączyć go do PC-ta.

#### **Zworka JP**

Zworka jest używana tylko, gdy proces aktualizacji oprogramowania modułu nie powiódł się np. w jego trakcie wyłączono prąd. W takim przypadku należy założyć zworkę JP i włączyć zasilanie modułu. Moduł wejdzie w tryb ładowania nowego firmware-u.

#### **Instalacja**

Moduł należy instalować w miejscu suchym, wyłącznie wewnątrz pomieszczeń. Należy unikać miejsc o słabym zasięgu sieci GSM. Jeśli taki przypadek ma miejsce, można do wejścia SMA modułu podłączyć antenę zewnętrzną, zamiast dostarczonej w zestawie. Przy pomocy wkrętów z kołkami rozporowymi należy zamocować dolną część obudowy modułu do ściany, wcisnąć płytkę do zamocowanej na ścianie podstawy, włożyć kartę SIM do gniazda, przykręcić antenę i podłączyć przewody. Włączenie zasilania sygnalizowane jest szybkim miganiem diody LED modułu, a po zalogowaniu do sieci telefonii GSM - krótkimi błyskami w odstępach co trzy sekundy. Logowanie modułu do sieci GSM trwa od 30 do 60 sekund.

#### **Przykłady ł**ą**czenia układów sterowania do wej**ść **modułu GSM2**

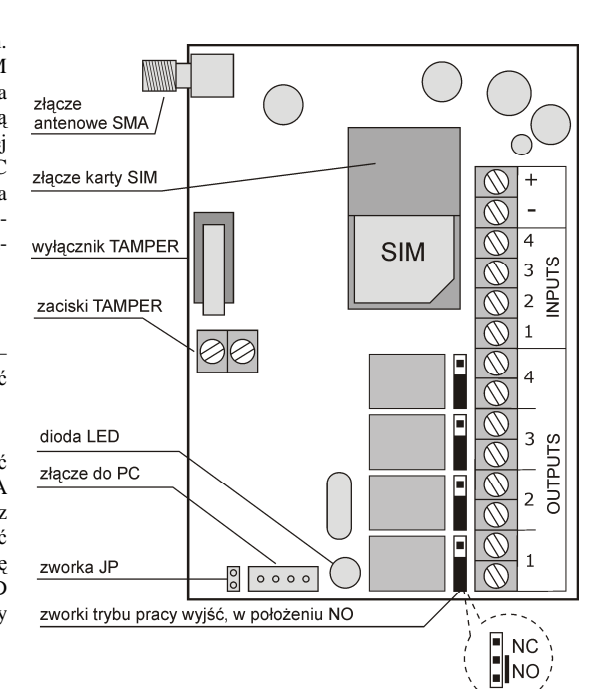

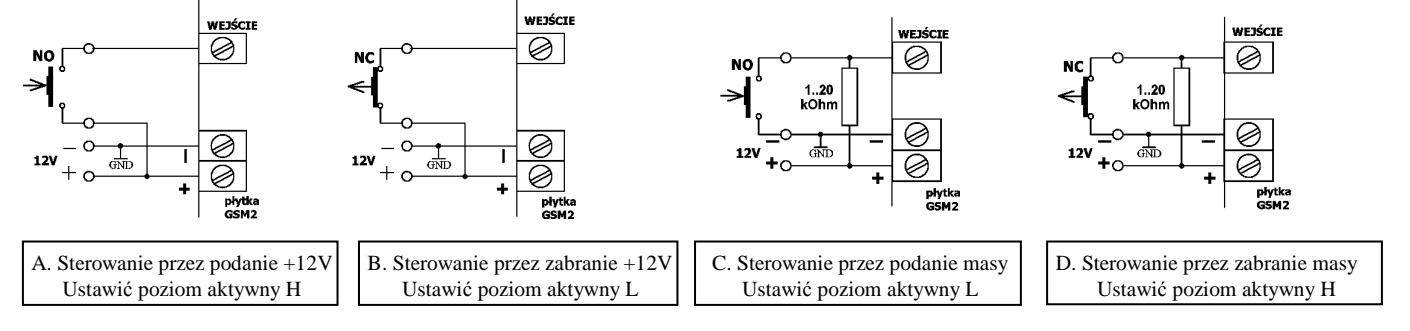

#### UWAGI!

1. Masy urządzenia sterującego i modułu GSM2 muszą być połączone.

2. Wartość rezystora zewnętrznego w przykładzie C i D należy dobrać w zakresie 1..20 kOhm uwzględniając fakt, że rezystancja wewnętrzna wejścia modułu wynosi 38kOhm do masy, a poziom wysoki H musi mieć co najmniej 7V. Zalecana wartość to 4,7 kOhm.

3. Poziomy aktywacji wejść modułu GSM2 (H – wysoki, lub L - niski) ustawia się z użyciem programu "GSM2 Konfigurator".

#### **Specyfikacja**

**-** zintegrowany moduł nadawczo-odbiorczy GSM (deklaracja CE oraz dokument certyfikacyjny CE0980 w załączeniu),

- zasilanie modułu: 12VDC, pobór prądu maksymalnie 1A, w spoczynku: 5mA;
- zakres temperatur pracy: 0 to +40ºC, praca wyłącznie wewnątrz pomieszczeń,
- wymiary zewnętrzne: (L/W/D) 96/63/28mm bez anteny,
- 4 wejścia o poziomie napięcia 0..15V (względem masy tj. zacisku "-" zasilania), powiadomienie do 6 telefonów.
- 4 wyjścia przekaźnikowe typu NO/NC, o obciążalności 0,5A/130VAC, 1A/30VDC,
- sterowanie wyjściami z maksymalnie 255 telefonów.

**Producent**: ELMES ELEKTRONIK, 54-611 Wrocław, ul. Avicenny 2, tel. 717845961, fax. 717845963

# **Gwarancja producenta**

Producent udziela gwarancji na okres 2 lat od daty zakupu urządzenia i zobowiązuje się do jego każdorazowej, bezpłatnej naprawy, jeśli w okresie gwarancyjnym wystąpią wady z winy producenta. Wadliwe urządzenie należy dostarczyć do miejsca zakupu czyste i na własny koszt wraz z niniejszą gwarancją z potwierdzoną datą zakupu i krótkim opisem uszkodzenia. Gwarancja nie obejmuje baterii oraz wszelkich uszkodzeń powstałych w wyniku nieprawidłowego użytkowania, samowolnych regulacji, uszkodzeń mechanicznych, przeróbek i napraw. Elmes Elektronik nie ponosi odpowiedzialności za ewentualne straty i szkody bezpośrednie lub pośrednie mogące powstać w wyniku nieprawidłowości w działaniu instalacji lub urządzeń, w których zastosowano jego produkty.

 $\epsilon$